## DACdb Mobile

DACdb mobile is available on a larger variety of devices and family of products. You will not find DACdb in the phone store, instead, it's on the web -- in the "cloud", ready to be used anytime, anywhere you have connectivity. Use it now!

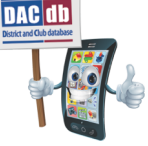

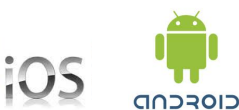

<sup>2</sup>: BlackBerry

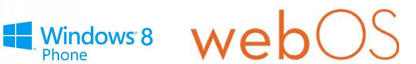

Its easy to create an ICON on your phone/tablet device. Instructions for the two most popular devices can be found below.

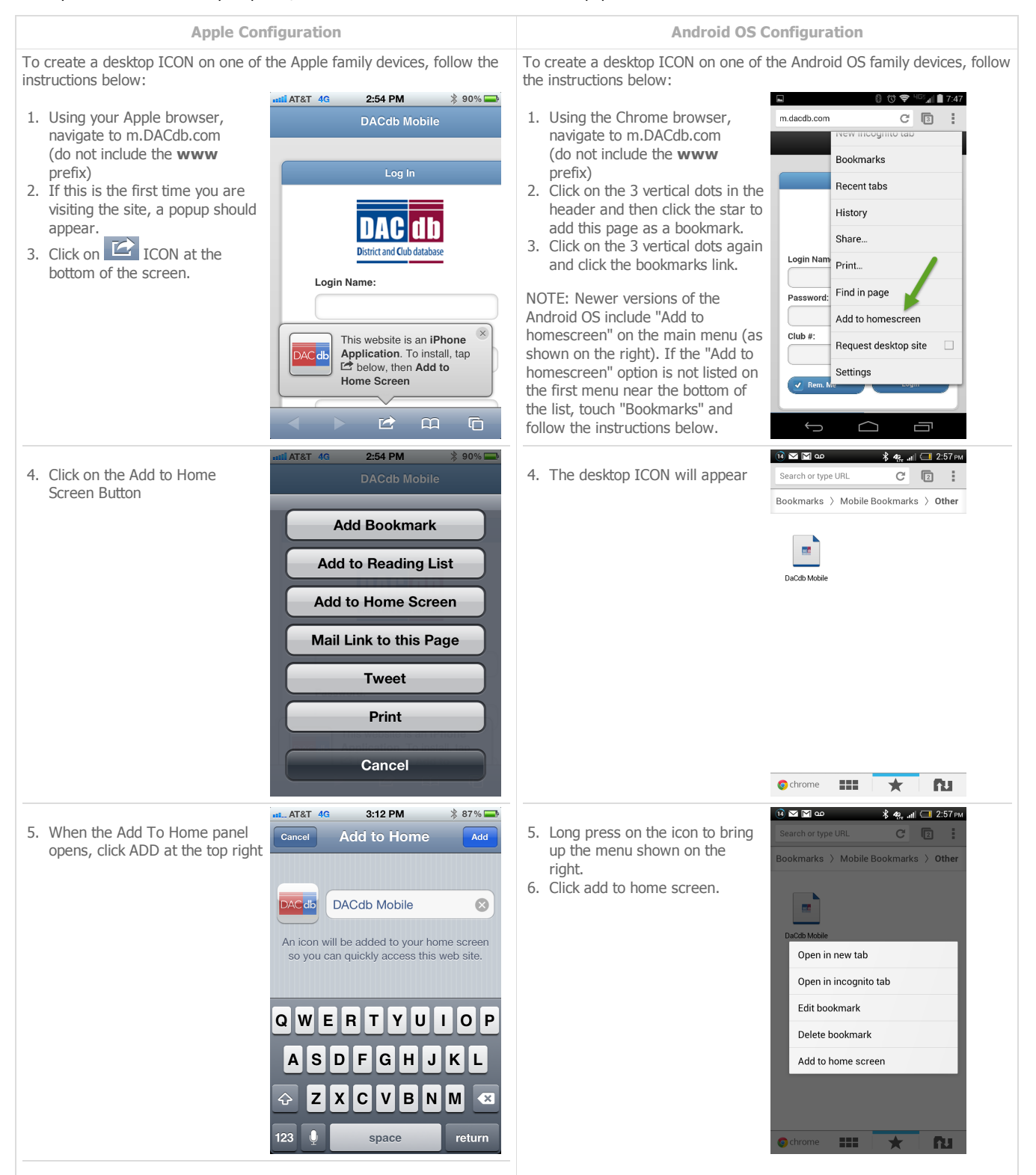

appear on your desktop. You will usually find this at the bottom of the current icons. You can reposition the icon by "long holding" and dragging the icon to another position or another page.

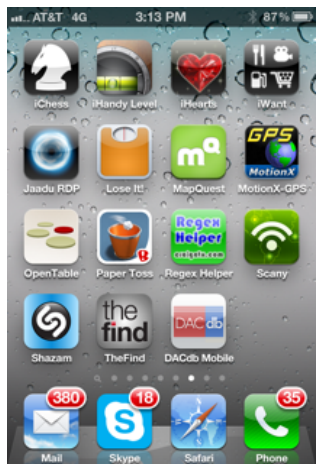